# Unified Access Gateway PowerShell Deployment to Amazon Web Services

Technical Note 12 MAR 2019 Unified Access Gateway 3.5

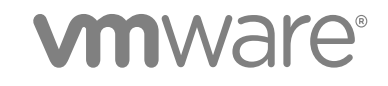

You can find the most up-to-date technical documentation on the VMware website at:

<https://docs.vmware.com/>

If you have comments about this documentation, submit your feedback to

[docfeedback@vmware.com](mailto:docfeedback@vmware.com)

**VMware, Inc.** 3401 Hillview Ave. Palo Alto, CA 94304 www.vmware.com

Copyright <sup>©</sup> 2019 VMware, Inc. All rights reserved. [Copyright and trademark information](http://pubs.vmware.com/copyright-trademark.html).

# Contents

- [Introduction 4](#page-3-0)
- [Prepare the Windows Client Machine for Powershell 5](#page-4-0)
- [Prepare the AWS EC2 Environment 6](#page-5-0)
- [Uploading the Unified Access Gateway Image with PowerShell 9](#page-8-0)
- [Prepare an INI File 11](#page-10-0)
- [Run the Unified Access Gateway Deploy Command uagdeployec2.ps1 15](#page-14-0)

## <span id="page-3-0"></span>**Introduction**

This technical note describes the use of PowerShell command to deploy Unified Access Gateway 3.5 or later to Amazon Web Services Elastic Compute Cloud (EC2). It describes the steps needed to prepare the EC2 environment before creating any Unified Access Gateway instances. It also provides the details of the .INI file containing the configuration settings and shows how to run the deployment PowerShell command. These are general guidelines. For more detailed information, see *Amazon AWS Documentation*.

# <span id="page-4-0"></span>Prepare the Windows Client<br>Machine for Powershell

Prepare your Windows client for Powershell deployment

### Prerequisites

Ensure that you are running this from Windows 10 machine with access to the internet.

**Note** Other Windows operating systems may also be supported but these instructions are for Windows 10.

### Procedure

- **1** Open the Powershell command window with administrative rights.
- **2** Run the command

Install-Module -Name AWSPowerShell -Force Install-Package 7Zip4PowerShell

### What to do next

Prepare the Amazon AWS EC2 environment.

# <span id="page-5-0"></span>Prepare the AWS EC2<br>Environment

Please refer to the official Amazon AWS PowerShell documentation for full details of the steps outlined in this section.

### Prerequisites

Create an Amazon AWS account if you don't already have one.

### Procedure

**1** In the AWS Console, create an Access Key and obtain the Access Key ID and Secret Access Key. Set them in the default profile.

This step is applicable only if you don't have an access key ID and Secret Access Key

```
Set-AWSCredential -AccessKey AKIAI6428NKYOEXAMPLE -
SecretKeybvfhkvvfhsbvhsdbhfbvfhfhvfhdskvbhfvbfhEXAMPLE -StoreAs default
```
**2** Create a bucket in Amazon S3 to store Unified Access Gateway .vmdk images if one doesn't already exist.

```
$bucket="uag-images"
New-S3Bucket -BucketName $bucket -Region us-east-2
```
**3** Create an IAM role in Amazon AWS called vmimport and apply a policy to the role.

```
$importPolicyDocument = @"
{
"Version":"2012-10-17",
"Statement":[
{
"Sid":"",
"Effect":"Allow",
"Principal":{
"Service":"vmie.amazonaws.com"
},
"Action":"sts:AssumeRole",
"Condition":{
"StringEquals":{
"sts:ExternalId":"vmimport"
}
```

```
}
}
]
}
"@
New-IAMRole -RoleName vmimport -AssumeRolePolicyDocument $importPolicyDocument
$bucket="uag-images"
$rolePolicyDocument = @"
{
"Version": "2012-10-17",
"Statement": [
{
"Effect": "Allow",
"Action": [
"s3:GetBucketLocation",
"s3:GetObject",
"s3:ListBucket"
],
"Resource": [
"arn:aws:s3:::$bucket",
"arn:aws:s3:::$bucket/*"
]
},
{
"Effect": "Allow",
"Action": [
"ec2:ModifySnapshotAttribute",
"ec2:CopySnapshot",
"ec2:RegisterImage",
"ec2:Describe*"
],
"Resource": "*"
}
]
}
"@
```
Write-IAMRolePolicy -RoleName vmimport -PolicyName vmimport -PolicyDocument \$rolePolicyDocument

- **4** Prepare the network environment in EC2. These steps can be performed from the EC2 Management Console or with PowerShell. They just need to be done once to prepare the EC2 environment for Unified Access Gateway deployments. For this, at least one subnet is needed. For multi NIC Unified Access Gateway deployments, each NIC can either be on the same subnet or on different subnets.
- **5** Create a Security Group for each type of NIC.

A security group contains a set of firewall rules to restrict TCP and UDP port access. A security group can be shared among multiple Unified Access Gateway appliances. For example you can create a security group called **UAG-Internet** for eth0 and associate with the first NIC automatically when the Unified Access Gateway appliance is created. For Horizon use, the first (UAG-Internet) could allow

TCP ports 80, 443, 8443, 4172 and UDP ports 443, 8443, 4172 from any client. If you want to allow ssh access to Unified Access Gateway then you must specify sshEnabled=true in the General section of each . ini file. SSH should generally only be enabled for testing purposes and not for a production deployment. You should also make sure that access to ssh on TCP port 22 is restricted in the security group to individual source IP addresses so that it is not open to all.

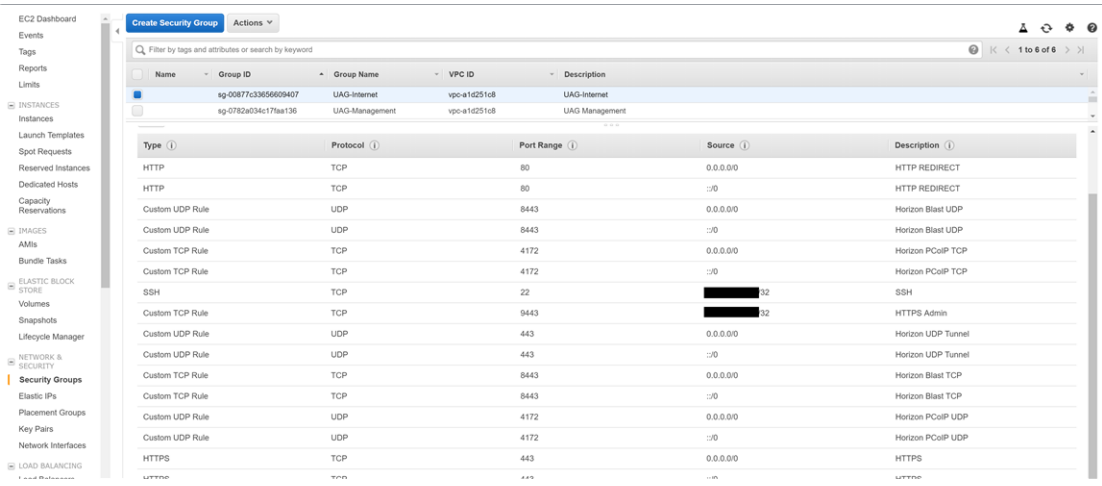

- **6** If the Unified Access Gateway appliance is directly accessible from the Internet, then each NIC requiring access must also have an associated public IP address known as Elastic IPs.
- **7** For each NIC, determine the Subnet ID, the Security Group ID and the Public IP Allocation ID. If you do not specify a Security Group ID for any NIC then the default Security Group will be used. If you don't specify a Public IP ID then there won't be a public IP address for that NIC and it won't be directly accessible from the Internet. This may be the case if a load balancer is used in front of a group of Unified Access Gateway appliances.

# <span id="page-8-0"></span>Uploading the Unified Access Gateway Image<br>with PowerShell

You can upload the Unified Access Gateway image with PowerShell. The image can be imported and registered to other regions as well if required.

### Procedure

- **1** Download the Unified Access Gateway .ova image file from VMware. The version of this file must be 3.5 or later.
- **2** Extract the .vmdk image from the .ova file.

expand-7zip C:\uag\euc-unified-access-gateway-x.y.0.0-12345678\_OVF10.ova C:\uag\

**3** Upload the .vmdk image into the S3 bucket

```
$vmdkImage="euc-unified-access-gateway-x.y.0.0-12345678-system.vmdk"
$bucket="uag-images"
$region="us-east-2"
$params = @{"BucketName"=$bucket
"File"="C:\uag\"+$vmdkImage
"key"="/"+$vmdkImage
"Region"="us-east-2"
}
Write-S3Object @params
```
**4** Import the EC2 snapshot

```
$params = @{"DiskContainer_Format"="VMDK"
"DiskContainer_S3Bucket"=$bucket
"DiskContainer_S3Key"=$vmdkImage
"Region"=$region
}
$impId=Import-EC2Snapshot @params
```
**5** To track the import, periodically run the following command to obtain progress status.

**Note** The import will take several minutes.

(Get-EC2ImportSnapshotTask -ImportTaskId\$impId.ImportTaskId).SnapshotTaskDetail

**6** Once complete, the following command should show the SnapshotId

(Get-EC2ImportSnapshotTask -ImportTaskId\$impId.ImportTaskId).SnapshotTaskDetail.SnapshotId

**7** Register the Image as an Amazon Machine Image (AMI)

```
$bdm=New-Object Amazon.EC2.Model.BlockDeviceMapping 
$bd=New-Object Amazon.EC2.Model.EbsBlockDevice 
$bd.SnapshotId=(Get-EC2ImportSnapshotTask -ImportTaskId 
$impId.ImportTaskId).SnapshotTaskDetail.SnapshotId 
$bd.DeleteOnTermination=$true
$bdm.DeviceName="/dev/sda1" 
$bdm.Ebs=$bd
$params = @{"BlockDeviceMapping"=$bdm 
"RootDeviceName"="/dev/sda1" 
"Name"=$vmdkImage 
"Architecture"="x86_64" 
"VirtualizationType"="hvm" 
}
Register-EC2Image @params
```
In AWS Console you should see your imported image in EC2 AMI Images.

## <span id="page-10-0"></span>Prepare an INI File

Most sections of the INI file are identical to the standard INI settings for Unified Access Gateway as supported for vSphere, Hyper-V and Azure deployments.

Refer to https://communities.vmware.com/docs/DOC-30835.

- Create an Amazon AWS account if you do not have one.
- **n** Create an access key and obtain the values of the Access Key ID and Secret Access Key. See https://docs.aws.amazon.com/powershell/latest/userguide/pstools-appendix-sign-up.html
- For security reasons, the .INI file will not contain the Access Key ID or Secret Access Key so they must be stored in a named or default profile. These AWS credentials are used to crypto graphically sign the corresponding web service requests used by the PowerShell script. They should be stored in a named profile which is then referenced from the .INI file. See https://docs.aws.amazon.com/powershell/latest/userguide/specifying-your-aws-credentials.html. Use the following PowerShell example command to store these values in a profile named awsCredentialProfile:

Set-AWSCredential-AccessKey AKIAIOSFODNN7EXAMPLE -SecretKeywJalrXUtnFEMI/K7MDENG/bPxRfiCYEXAMPLEKEY -StoreAsawsCredentialProfile

For AWS EC2 deployments, the following settings in the General section are not used.

- diskMode
- <sup>n</sup> ds
- folder
- <sup>n</sup> netInternet
- netManagementNetwork
- netmask0
- <sup>n</sup> netmask1
- netmask2
- netBackendNetwork
- source
- target
- All of the IPv4 settings
- All of the IPv6 settings

For AWS EC2 there is a new group called AmazonEC2 that contains all of the settings specific to AWS EC2.

Table 5-1. Settings specific to AWS EC2

| Group     | Value                                                       | <b>Example</b>                             | <b>Description</b>                                                                                                    |
|-----------|-------------------------------------------------------------|--------------------------------------------|----------------------------------------------------------------------------------------------------|
| AmazonEC2 | amiId                                                       | amiId=ami-1986bb7c                         | The ID of the registered<br>Amazon Machine Image<br>(AMI). This represents the<br>Unified Access Gateway<br>appliance image uploaded to<br>Amazon S3.                                                                                                    |
|           |                                                             |                                            | <b>Note</b> This is a mandatory<br>setting.                                                                                                    |
|           | credentialProfileName                                       | credentialProfileName=My<br>UAGProfile     | The name of the credential<br>profile containing the Access<br>Key ID and Secret Access<br>Key. This must be setup first.<br>See<br>https://docs.aws.amazon.co<br>m/powershell/latest/userguid<br>e/specifying-your-aws-<br>credentials.html. If this is not<br>set, the deployment will<br>attempt to use the default<br>credential profile. |
|           | instanceType                                                | instanceType=c4.large                      | AWS EC2 instance type.<br>Default is c4.large.                                                                                                    |
|           | region                                                      | region=us-east-2                           | The AWS EC2 region name.<br><b>Note</b> This is a mandatory<br>setting.                                                                                                    |
|           | privateIPAddress0<br>privateIPAddress1<br>privateIPAddress2 | privateIPAddress1=<br>172.31.7.222         | Optional fixed IP address<br>used by EC2 DHCP for eth0,<br>eth1, or eth2. Normally this<br>is not required but can be<br>used to set a static private IP<br>address instead of a dynamic<br>one.                                                                                                    |
|           | publicIPId0<br>publicIPId1<br>publicIPId2                   | publicIPId0=eipalloc-027<br>afa45f34984c87 | AWS EC2 Elastic Public IP<br>address ID associated with<br>eth0, eth1 or eth2. This<br>setting is optional for each<br>NIC.                                                                                                    |

| Group | Value                                                    | <b>Example</b>                            | <b>Description</b>                                                                                                    |
|-------|----------------------------------------------------------|-------------------------------------------|----------------------------------------------------------------------------------------------------|
|       | securityGroupId0<br>securityGroupId1<br>securityGroupId2 | securityGroupId0=sq-0087<br>7c33656609407 | AWS EC2 Security Group ID<br>associated with eth0, eth1,<br>or eth2. The same Security<br>Group can be used by<br>multiple<br>Unified Access Gateway<br>instances.<br><b>Note</b> This setting is optional.<br>If this setting is not specified,<br>the default EC2 Security<br>Group will be used. |
|       | subnetId0<br>subnetId1<br>subnetId2                      | subnetId1=subnet-5c98093<br>5             | AWS EC2 Subnet ID<br>associated with eth0, eth1 or<br>eth <sub>2</sub> .<br>For one NIC subnetId0<br>٠<br>is mandatory.<br>For two NIC subnetId0<br>٠<br>and subnetId2 are<br>mandatory.<br>For three NICsubnetId0.<br>٠<br>subnetId1 and<br>subnetId2 are<br>mandatory.                            |

Table 5-1. Settings specific to AWS EC2 (Continued)

### INI File Definition Example

[General] name=UAG12 deploymentOption=twonic licenseEdition=Advanced honorCipherOrder=true [AmazonEC2] # authentication credentialProfileName=awsCredentialProfile # type, region and image instanceType=c4.large region=us-east-2 amiId=ami-1986bb7c # eth0 settings subnetId0=subnet-5c980935 securityGroupId0=sg-00877c33656609407

#### publicIPId0=eipalloc-027afa45f34984c87

### # eth1 settings subnetId1=subnet-5c980935

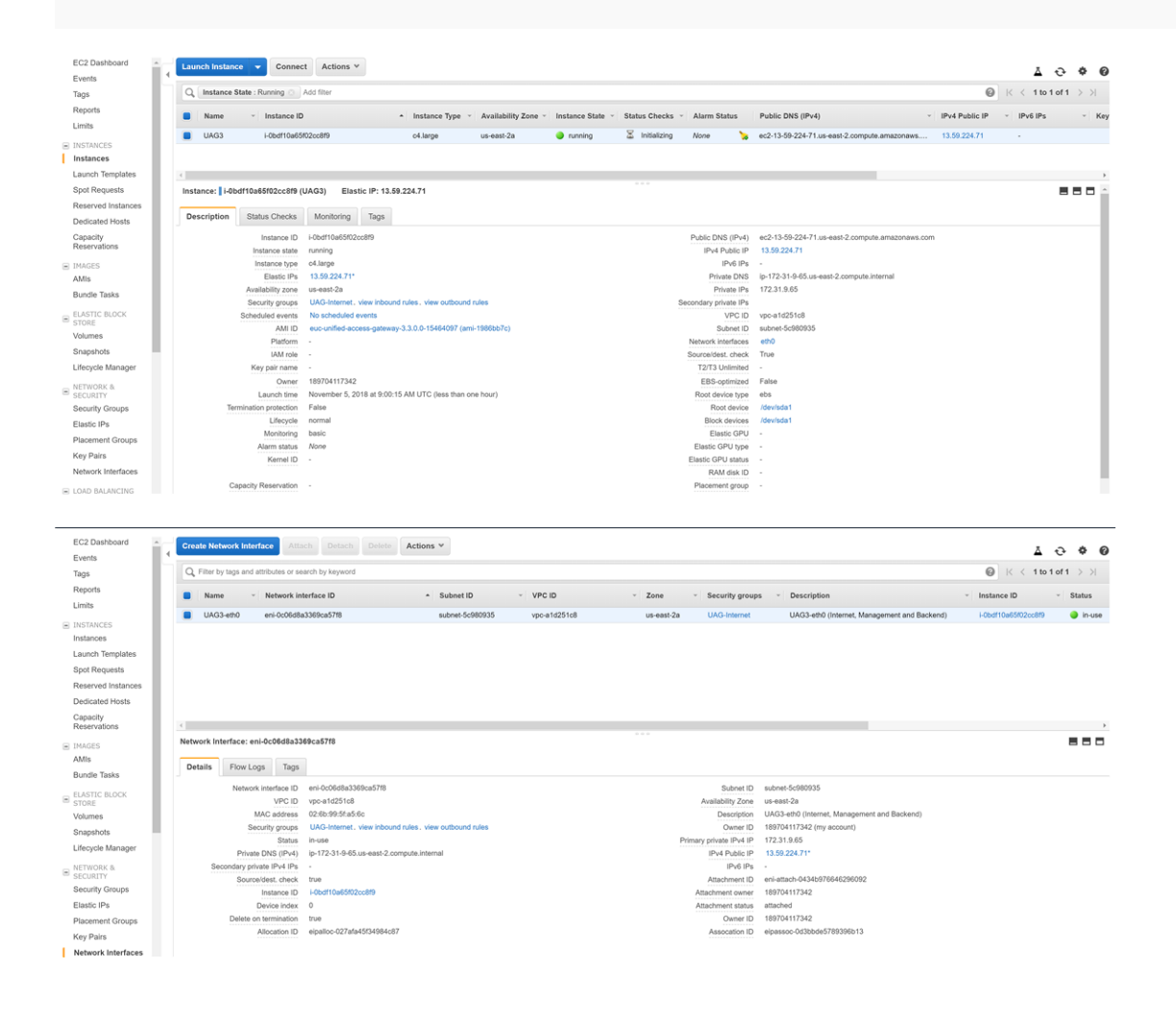

## <span id="page-14-0"></span>Run the Unified Access Gateway Deploy Command uagdeployec2.ps1

You can deploy Unified Access Gateway to Amazon AWS EC2 with the PowerShell command.

### Procedure

- **1** Download uagdeployec2.ps1 and uagdeploy.psm1 into a folder on your Windows machine.
- **2** Run the command.

uag12.ini is the name of your .INI file.

uagdeployec2.ps1 uag12.ini

**Note** If you receive an error message Error: Failed to deploy UAG - User data is limited to 16384 bytes, it means that the configuration data in your INI file is too large for Amazon AWS EC2 deployment. It is a known limitation which Amazon might increase in future. While this limit is in place, it might be necessary to reduce the amount of configuration data specified in your INI file. You should check the SSL certificate files to see if unnecessary root or intermediate certificates can be removed. If necessary, do not specify the SSL certificates, and upload them using the Unified Access Gateway Admin UI after deployment.